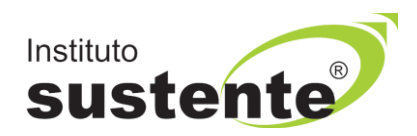

# **INSTRUÇÕES PARA ENTRADA NA SALA VIRTUAL E REALIZAÇÃO DA PROVA - 08/09/2021 - LEIA COM ATENÇÃO**

O candidato que não enviou Documento de Identidade, através de upload obrigatório, conforme descrito em Edital, será impedido de realizar sua prova e estará automaticamente eliminado da seleção.

## **1) Datas e Horários:**

- **Data da Prova: 08/09/2021.**
- **Hora de liberação da SALA VIRTUAL: 11h (três horas antes do início da prova). Recomendamos que acesse a sala virtual com atencedência para que leia instruções para realização da prova.**
- **Hora de liberação do caderno de provas no Ambiente Virtual: 14h.**
- **A prova terá duração máxima de 3horas.**
- **2) Acessar a plataforma do Instituto SUSTENTE, através de seu CPF e Senha, clicar na ABA CONCURSOS e em seguida PORTAL DO CANDIDATO, identifique a Seleção em Andamento, que você está inscrito, e ao lado direito da tela verifique a opção "SALA VIRTUAL E PROVA".**
- **3) Acesse nosso site [www.sustente.org.br](http://www.sustente.org.br/) e siga a sequência de telas abaixo:**

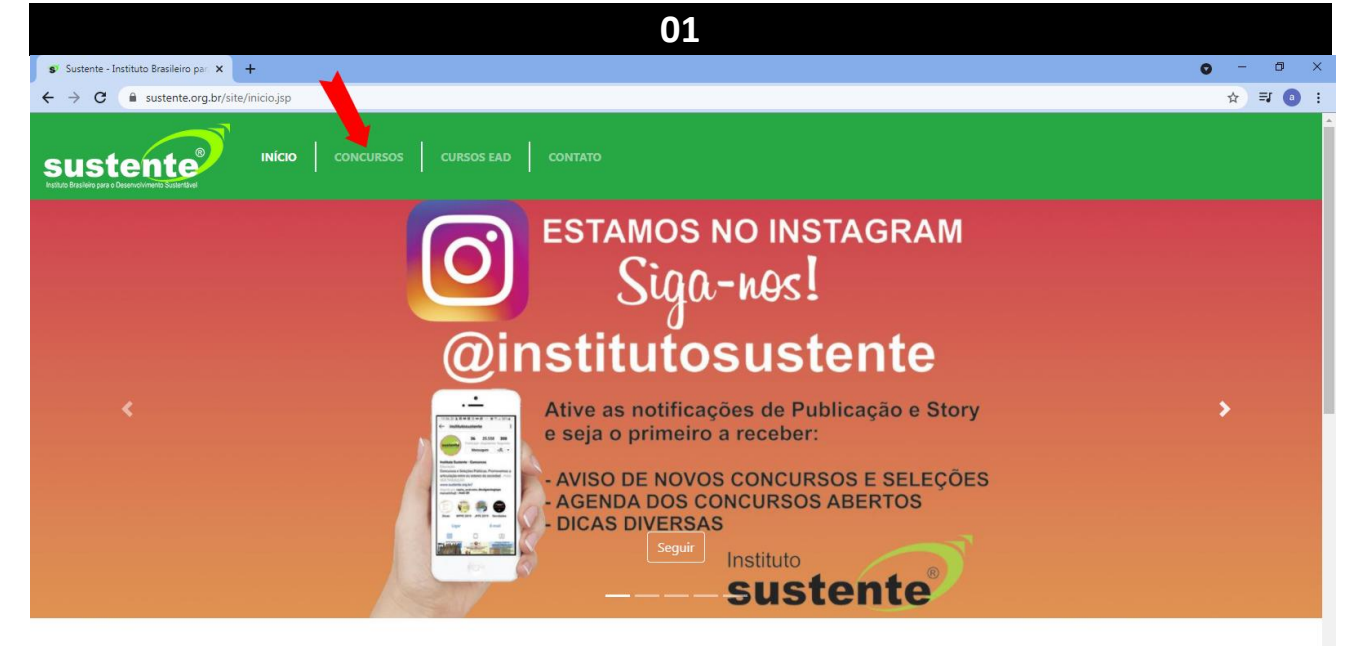

**Selecione "CONCURSOS", conforme tela**

#### **Selecione "PORTAL DO CANDIDATO", conforme tela**

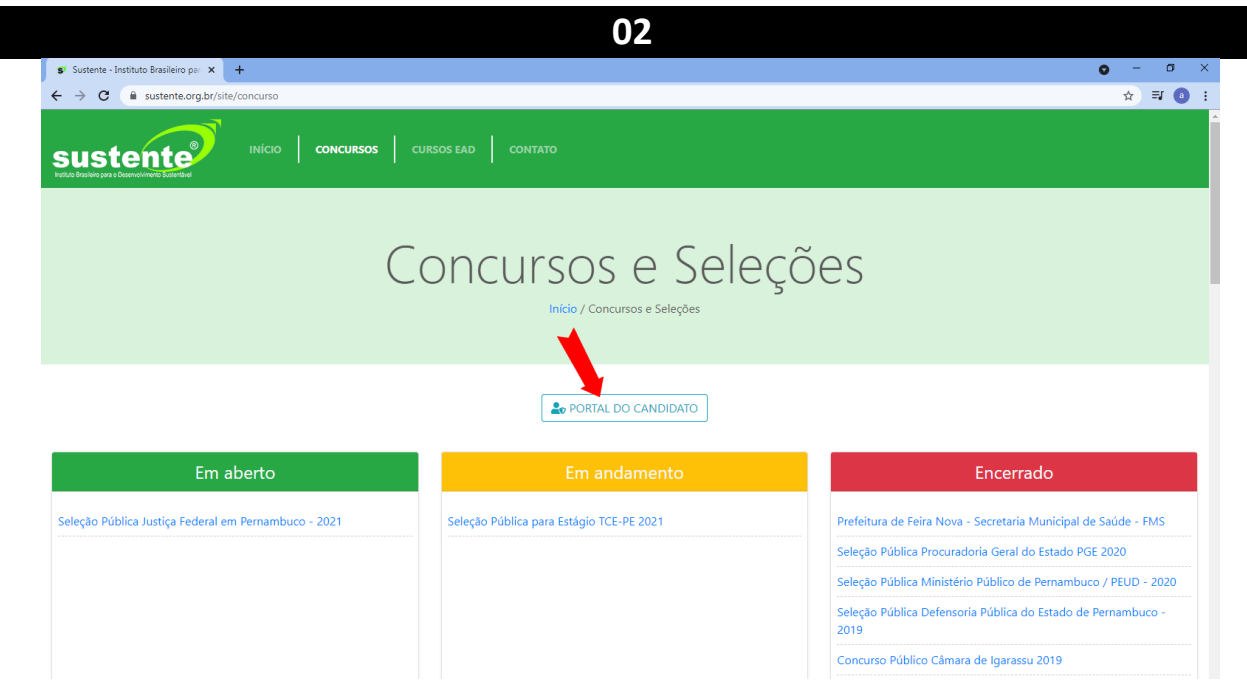

#### **Insira seus dados, conforme tela**

**03**

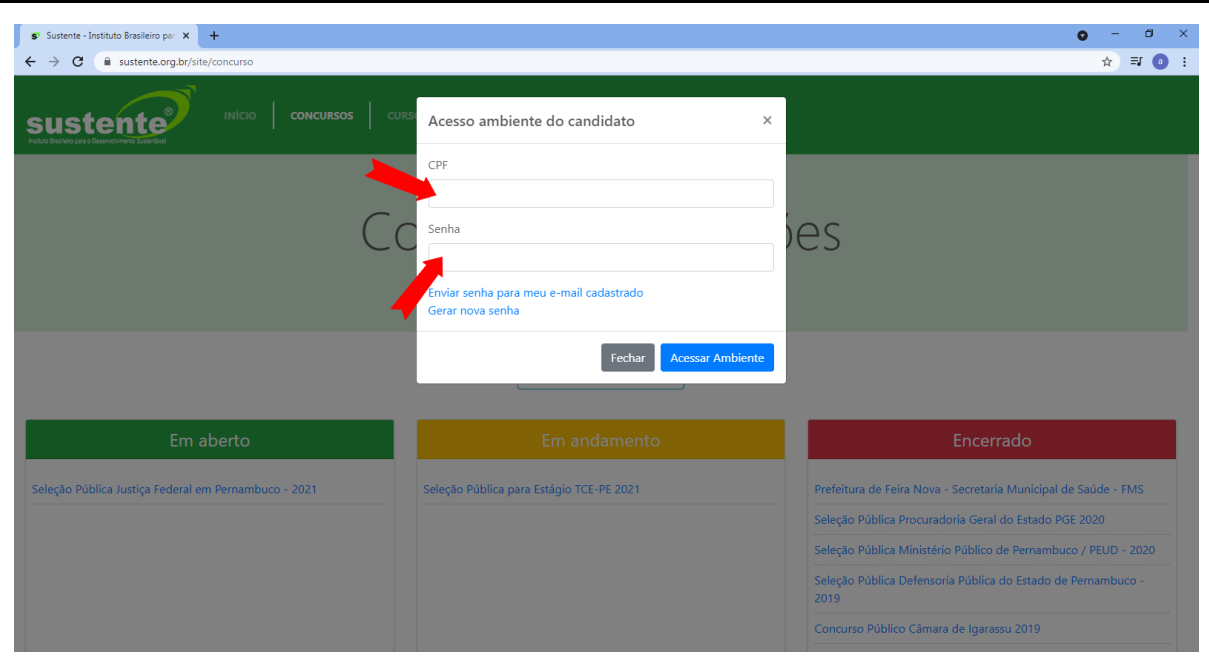

### **Selecione "SALA VIRTUAL E PROVA", conforme tela**

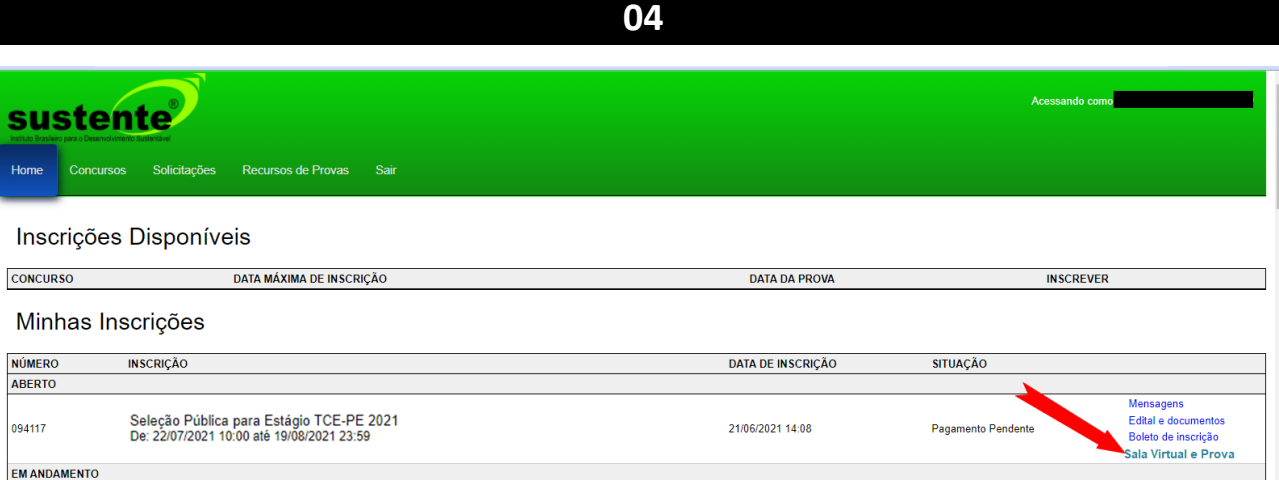

### **Você terá acesso a Sala Virtual que ficará aberta até 14h.**

**Leia as instruções que constam na tela e aguarde o horário de liberação do caderno de Prova.**

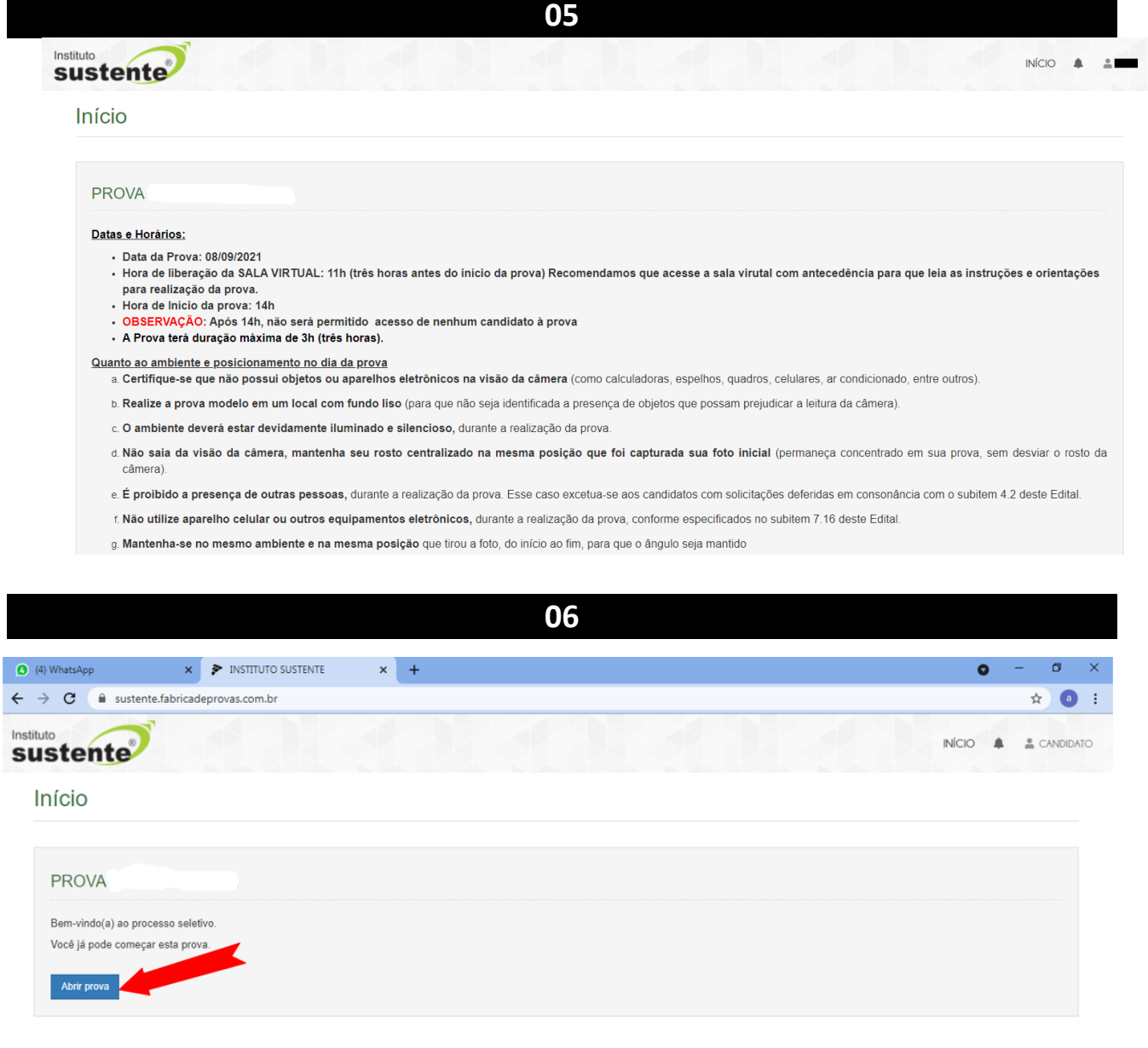

**Para iniciar a prova, siga as instruções em tela, conforme sequencia abaixo. Selecione "INICIAR MONITORAMENTO"**

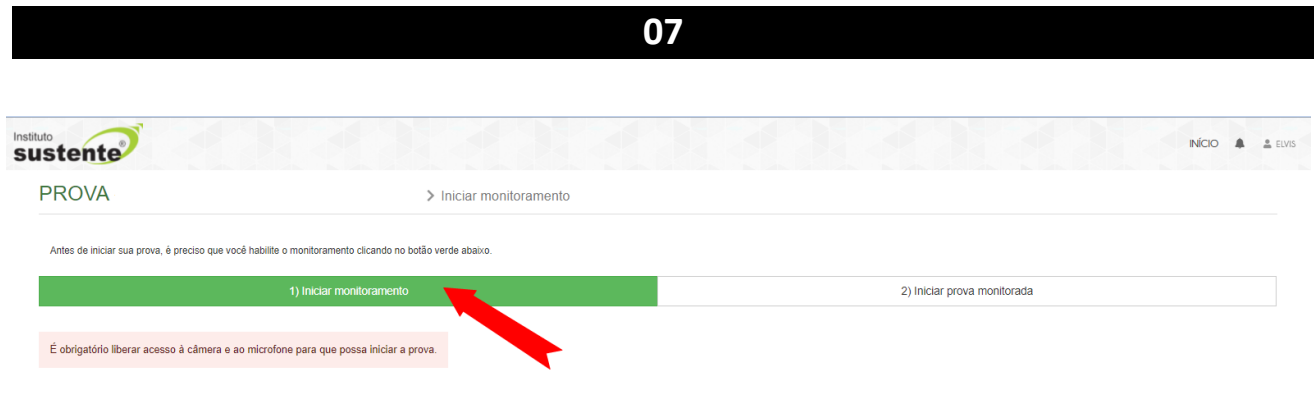

**Selecione-> 01-> "TELA CHEIA", 02-> "COMPARTILHAR ÁUDIO" e 03-> "COMPARTILHAR".**

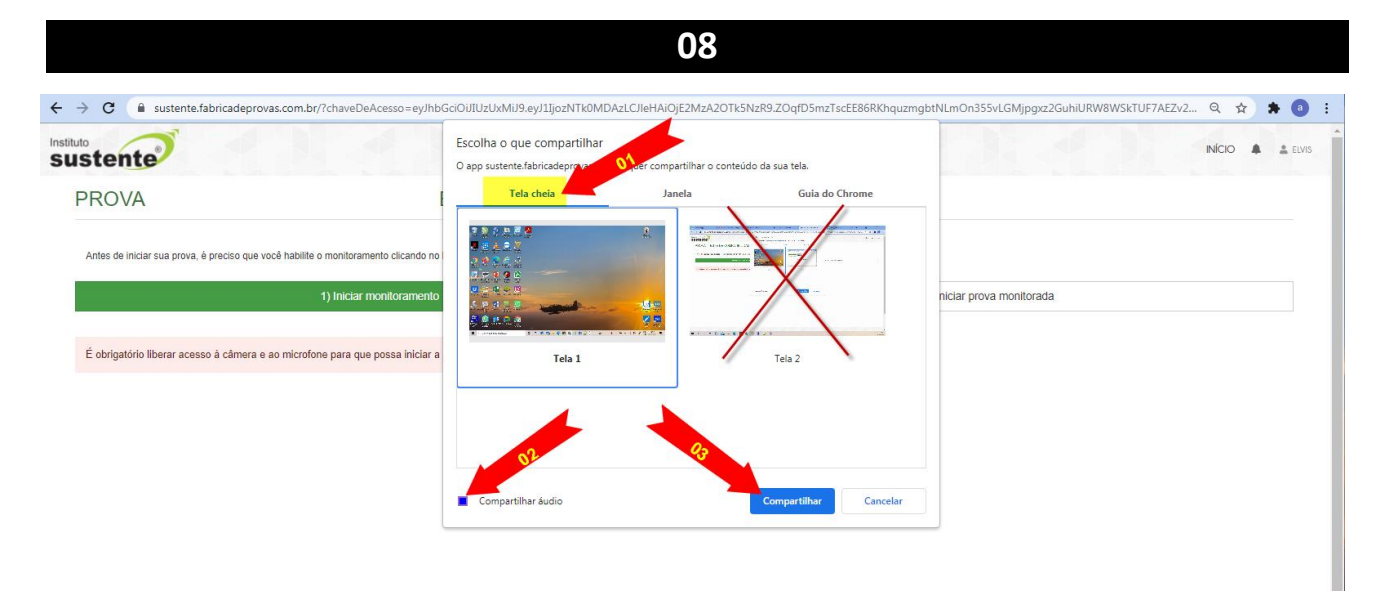

**Selecione "INICAR PROVA MONITORADA", conforme tela abaixo:**

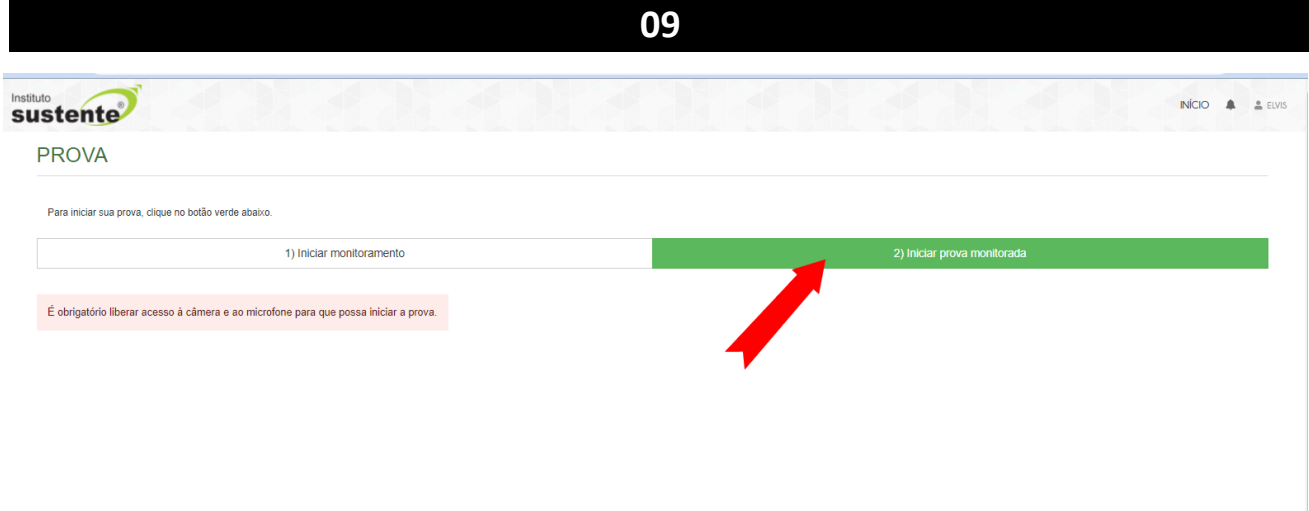

# **Selecione "COMEÇAR", conforme tela abaixo:**

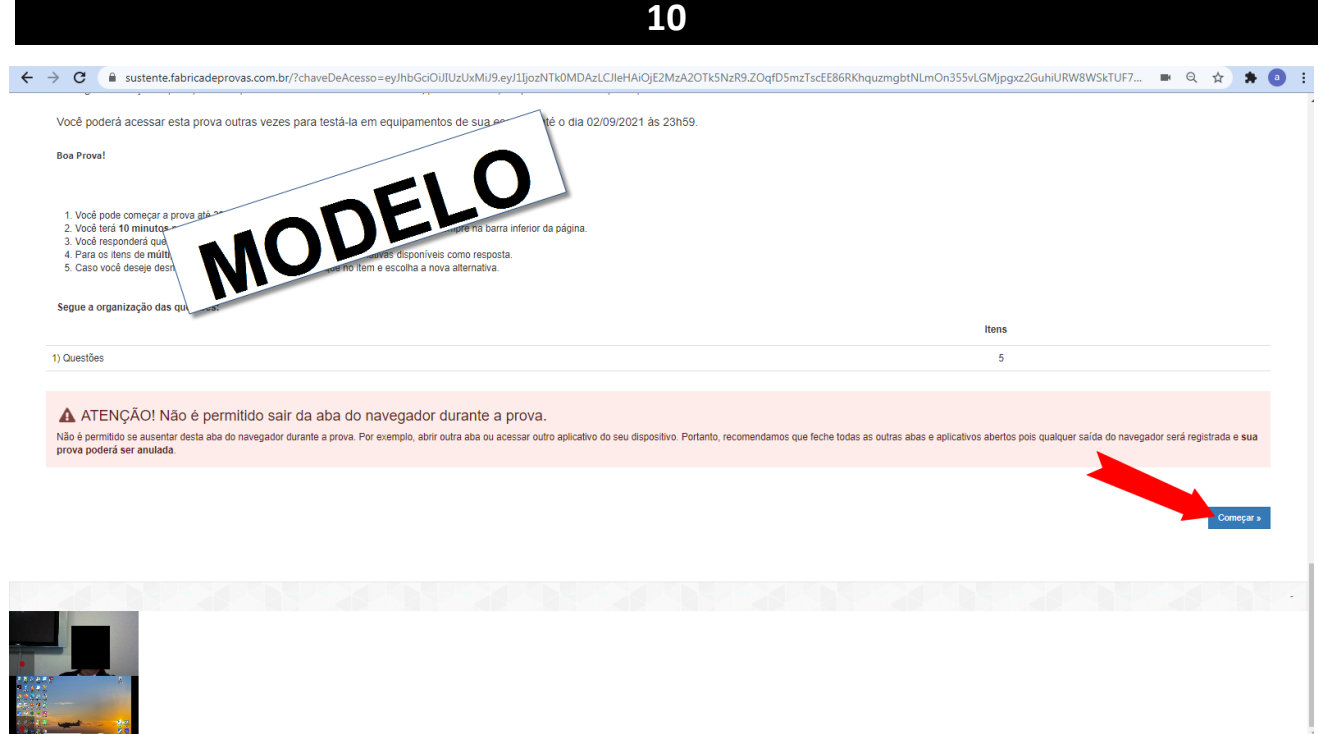

#### **Você iniciará o Reconhecimento Facial, leia as instruções abaixo:**

**O sistema de provas não fará o reconhecimento se o candidato estiver:**

- **Utilizando óculos escuros ou com armações muito grossas. Recomendamos que retire os óculos de grau, no momento da validação;**
- **Utilizando boné, chapéu, gorros ou QUALQUER outro adorno que modifique as características do candidato;**
- **Com a inclinação do rosto inadequada, ou seja, fora do local destinado para encaixe da face;**
- **Capturando apenas parte do rosto;**
- **Em ambiente escuro, ou com iluminação prejudicada.**

**Recomendamos que o candidato NÃO sorria para a foto, no momento da validação facial.**

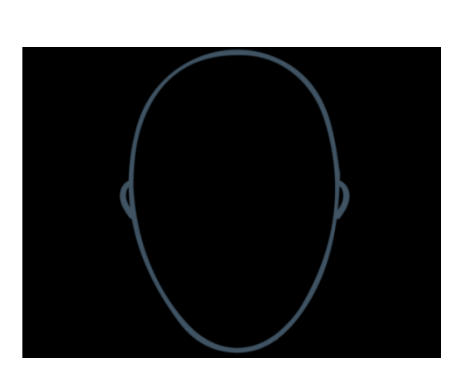

**11**

**É necessário que o candidato centralize o rosto no local indicado, para que o reconhecimento seja feito adequadamente, como mostra o modelo abaixo.**

**Foto exemplo 1: modelo correto de validação facial. Note que não há inclinações no rosto, e que a luz do ambiente permite a visualização completa do candidato.**

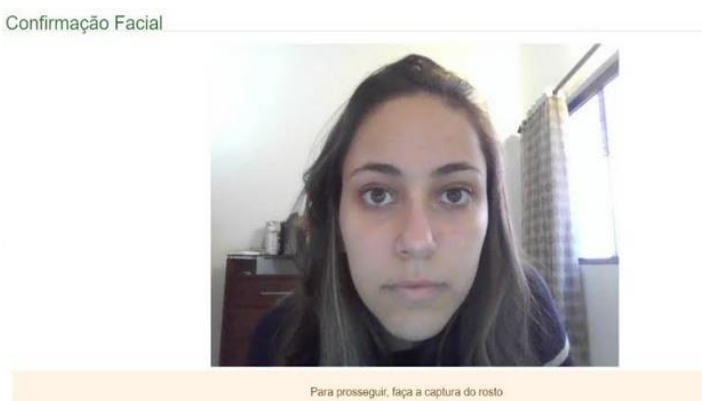

**Selecione a opção "OCULTAR", conforme tela abaixo:**

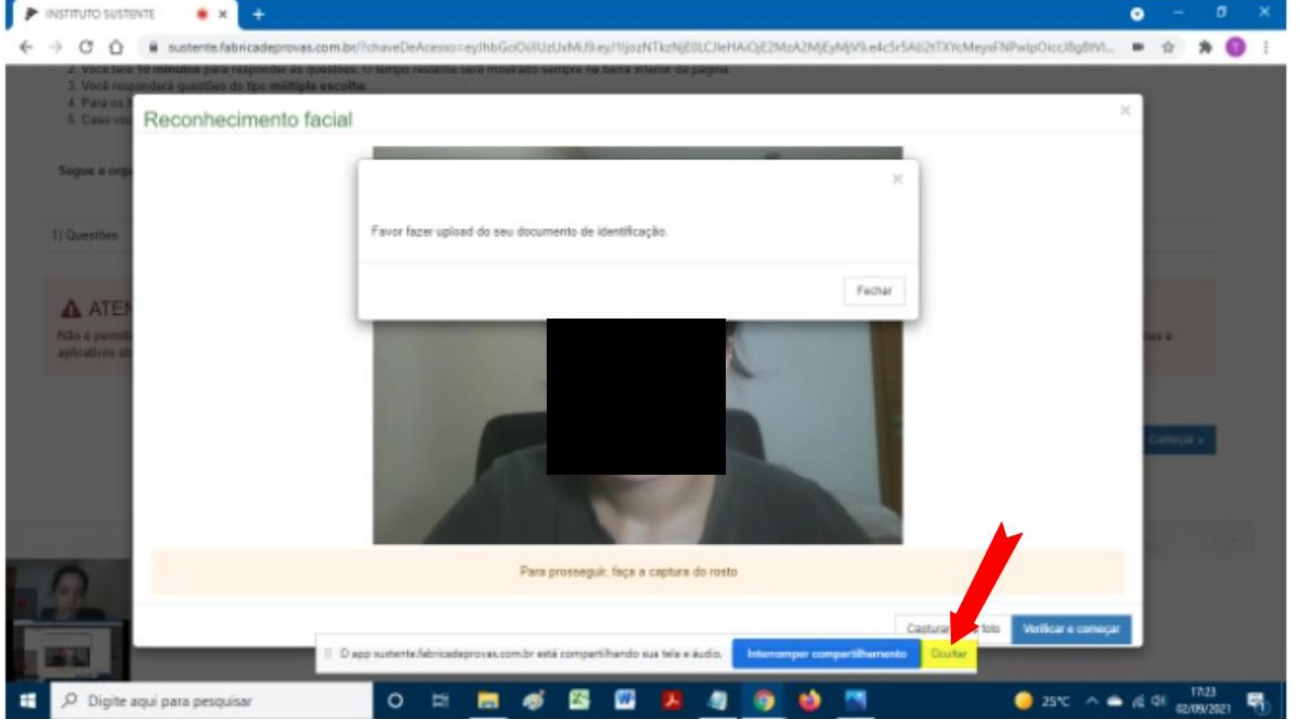

Ao longo da execução da prova, você não poderá fechar a sua câmera ou microfone, pois se fizer isso, sua prova será anulada.

# **Boa Prova!**